# **Domovoi Documentation**

*Release 0.0.1*

**Andrey Kislyuk**

**Jul 05, 2018**

### **Contents**

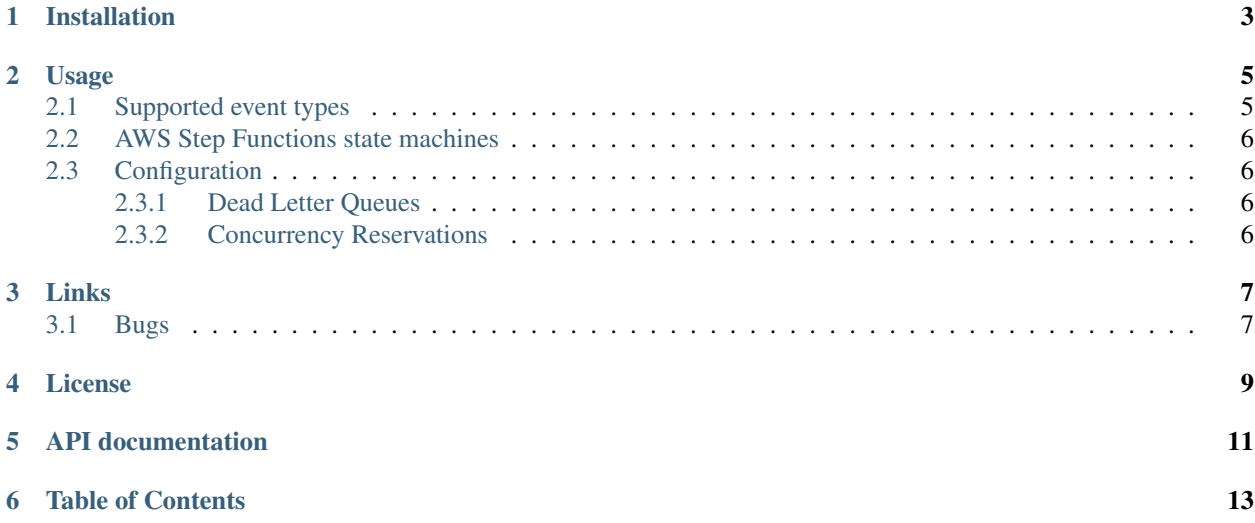

*Domovoi* is an extension to [AWS Chalice](https://github.com/awslabs/chalice) to handle [AWS Lambda](https://aws.amazon.com/lambda/) [event sources](http://docs.aws.amazon.com/lambda/latest/dg/invoking-lambda-function.html#intro-core-components-event-sources) other than HTTP requests through API Gateway. Domovoi lets you easily configure and deploy a Lambda function to run on a schedule or in response to a variety of events like an [SNS](https://aws.amazon.com/sns/) or [SQS](https://aws.amazon.com/sqs/) message, S3 event, or custom [state machine](https://aws.amazon.com/step-functions/) transition:

```
import json, boto3, domovoi
app = domovoi.Domovoi()
@app.scheduled_function("cron(0 18 ? * MON-FRI *)")
def foo(event, context):
    context.log("foo invoked at 06:00pm (UTC) every Mon-Fri")
   return dict(result=True)
@app.scheduled_function("rate(1 minute)")
def bar(event, context):
   context.log("bar invoked once a minute")
   boto3.resource("sns").create_topic(Name="bartender").publish(Message=json.dumps({
\rightarrow"beer": 1}))
   return dict(result="Work work work")
@app.sns_topic_subscriber("bartender")
def tend(event, context):
   message = json.loads(event["Records"][0]["Sns"]["Message"])
   context.log(dict(beer="Quadrupel", quantity=message["beer"]))
@app.sqs_queue_subscriber("my_queue", batch_size=64)
def process_queue_messages(event, context):
   message = json.loads(event["Records"][0]["body"])
   message_attributes = event["Records"][0]["messageAttributes"]
    # SQS messages are deleted upon successful exit, requeued otherwise.
    # See https://docs.aws.amazon.com/lambda/latest/dg/with-sqs.html
@app.cloudwatch_event_handler(source=["aws.ecs"])
def monitor_ecs_events(event, context):
   message = json.loads(event["Records"][0]["Sns"]["Message"])
   context.log("Got an event from ECS: {}".format(message))
@app.s3_event_handler(bucket="myS3bucket", events=["s3:ObjectCreated:*"], prefix="foo
˓→", suffix=".bar")
def monitor_s3(event, context):
   message = json.loads(event["Records"][0]["Sns"]["Message"])
   context.log("Got an event from S3: {}".format(message))
# Set use_sns=False to subscribe your Lambda directly to S3 events without forwrading
˓→them through an SNS topic.
# That approach has fewer moving parts, but you can only subscribe one Lambda,
˓→function to events in a given S3 bucket.
@app.s3_event_handler(bucket="myS3bucket", events=["s3:ObjectCreated:*"], prefix="foo
˓→", suffix=".bar", use_sns=False)
def monitor_s3(event, context):
   message = json.loads(event["Records"][0]["Sns"]["Message"])
    context.log("Got an event from S3: {}".format(message))
# DynamoDB event format: https://docs.aws.amazon.com/lambda/latest/dg/eventsources.
˓→html#eventsources-ddb-update
@app.dynamodb_stream_handler(table_name="MyDynamoTable", batch_size=200)
def handle_dynamodb_stream(event, context):
    context.log("Got {} events from DynamoDB".format(len(event["Records"])))
```
(continues on next page)

(continued from previous page)

```
context.log("First event: {}".format(event["Records"][0]["dynamodb"]))
# Use the following command to log a CloudWatch Logs message that will trigger this.
˓→handler:
# python -c'import watchtower as w, logging as l; L=l.getLogger(); L.addHandler(w.
˓→CloudWatchLogHandler()); L.error(dict(x=8))'
# See http://docs.aws.amazon.com/AmazonCloudWatch/latest/logs/FilterAndPatternSyntax.
˓→html for the filter pattern syntax
@app.cloudwatch_logs_sub_filter_handler(log_group_name="watchtower", filter_pattern="{
\rightarrow$.x = 8}")
def monitor_cloudwatch_logs(event, context):
   print("Got a CWL subscription filter event:", event)
# See http://docs.aws.amazon.com/step-functions/latest/dg/concepts-amazon-states-
→language.html
# See the "AWS Step Functions state machines" section below for a complete example of
˓→setting up a state machine.
@app.step_function_task(state_name="Worker", state_machine_definition=state_machine)
def worker(event, context):
   return {"result": event["input"] + 1, "my_state": context.stepfunctions_task_name}
```
Installation

<span id="page-6-0"></span>pip install domovoi

#### Usage

#### <span id="page-8-0"></span>First-time setup:

domovoi new-project

- Edit the Domovoi app entry point in app.py using examples above.
- Edit the IAM policy for your Lambda function in my\_project/.chalice/policy-dev.json to add any permissions it needs.
- Deploy the event handlers:

domovoi deploy

To stage files into the deployment package, use a domovoilib directory in your project where you would use chalicelib in Chalice. For example, my\_project/domovoilib/rds\_cert.pem becomes /var/task/ domovoilib/rds\_cert.pem with your function executing in /var/task/app.py with /var/task as the working directory. See the [Chalice docs](http://chalice.readthedocs.io/) for more information on how to set up Chalice configuration.

#### <span id="page-8-1"></span>**2.1 Supported event types**

See [Supported Event Sources](http://docs.aws.amazon.com/lambda/latest/dg/invoking-lambda-function.html) for an overview of event sources that can be used to trigger Lambda functions. Domovoi supports the following event sources:

- [SNS subscriptions](https://docs.aws.amazon.com/lambda/latest/dg/eventsources.html#eventsources-sns)
- [SQS queues](https://docs.aws.amazon.com/lambda/latest/dg/with-sqs.html) [\(sample event\)](https://docs.aws.amazon.com/lambda/latest/dg/eventsources.html#eventsources-sqs)
- CloudWatch Events rule targets, including CloudWatch Scheduled Events (see [CloudWatch Events Event Ex](http://docs.aws.amazon.com/AmazonCloudWatch/latest/events/EventTypes.html)[amples](http://docs.aws.amazon.com/AmazonCloudWatch/latest/events/EventTypes.html) for a list of event types supported by CloudWatch Events)
- [S3 events](https://docs.aws.amazon.com/lambda/latest/dg/eventsources.html#eventsources-s3-put)
- AWS Step Functions state machine tasks
- [CloudWatch Logs filter subscriptions](https://docs.aws.amazon.com/lambda/latest/dg/eventsources.html#eventsources-cloudwatch-logs)

• [DynamoDB stream events](https://docs.aws.amazon.com/lambda/latest/dg/eventsources.html#eventsources-ddb-update)

Possible future event sources to support:

- Kinesis stream events
- SES (email) events

### <span id="page-9-0"></span>**2.2 AWS Step Functions state machines**

Domovoi supports AWS Lambda integration with [AWS Step Functions.](https://aws.amazon.com/documentation/step-functions) Step Functions state machines can be started using the [StartExecution](http://docs.aws.amazon.com/step-functions/latest/apireference/API_StartExecution.html) method or the [API Gateway Step Functions integration.](http://docs.aws.amazon.com/step-functions/latest/dg/tutorial-api-gateway.html)

See the <domovoi/examples> directory for examples of Domovoi app.py apps using a state machine, including a loop that restarts the Lambda when it's about to hit its execution time limit, and a threadpool pattern that divides work between multiple Lambdas.

When creating a Step Functions State Machine driven Domovoi daemon Lambda, the State Machine assumes the same IAM role as the Lambda itself. To allow the State Machine to invoke the Lambda, edit the IAM policy (under your app directory, in .chalice/policy-dev.json) to include a statement allowing the "lambda:InvokeFunction" action on all resources, or on the ARN of the Lambda itself.

#### <span id="page-9-1"></span>**2.3 Configuration**

#### <span id="page-9-2"></span>**2.3.1 Dead Letter Queues**

To enable your Lambda function to forward failed invocation notifications to [dead letter queuees,](http://docs.aws.amazon.com/lambda/latest/dg/dlq.html) set the configuration key dead\_letter\_queue\_target\_arn in the file .chalice/config.json to the target DLQ ARN. For example:

```
"app_name": "my_app",
...
"dead letter queue target arn": "arn:aws:sns:us-east-1:123456789012:my-dlq"
```
You may need to update your Lambda IAM policy (.chalice/policy-dev.json) to give your Lambda access to SNS or SQS.

#### <span id="page-9-3"></span>**2.3.2 Concurrency Reservations**

For high volume Lambda invocations in accounts with multiple Lambdas, you may need to set [per-function concur](https://docs.aws.amazon.com/lambda/latest/dg/concurrent-executions.html)[rency limits](https://docs.aws.amazon.com/lambda/latest/dg/concurrent-executions.html) to partition the overall concurrency quota and prevent one set of Lambdas from overloading another. In Domovoi, you can do so by setting the configuration key reserved\_concurrent\_executions in the file .chalice/config.json to the desired concurrency reservation. For example:

```
{
  "app_name": "my_app",
  ...
  "reserved_concurrent_executions": 500
}
```
{

}

Links

- <span id="page-10-0"></span>• [Project home page \(GitHub\)](https://github.com/kislyuk/domovoi)
- [Documentation \(Read the Docs\)](https://domovoi.readthedocs.org/en/latest/)
- [Package distribution \(PyPI\)](https://pypi.python.org/pypi/domovoi)
- [Change log](https://github.com/kislyuk/domovoi/blob/master/Changes.rst)

### <span id="page-10-1"></span>**3.1 Bugs**

Please report bugs, issues, feature requests, etc. on [GitHub.](https://github.com/kislyuk/domovoi/issues)

License

<span id="page-12-0"></span>Licensed under the terms of the [Apache License, Version 2.0.](http://www.apache.org/licenses/LICENSE-2.0) build passing

<span id="page-14-0"></span>API documentation

Table of Contents

- <span id="page-16-0"></span>• genindex
- modindex
- search